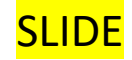

### ENTRARE NEL SITO PAGO IN RETE - ACCEDERE NELL'AREA RISERVATA CON LE STESSE CREDENZIALI USATE PER L'ISCRIZIONE ON LINE OPPURE REGISTRARSI

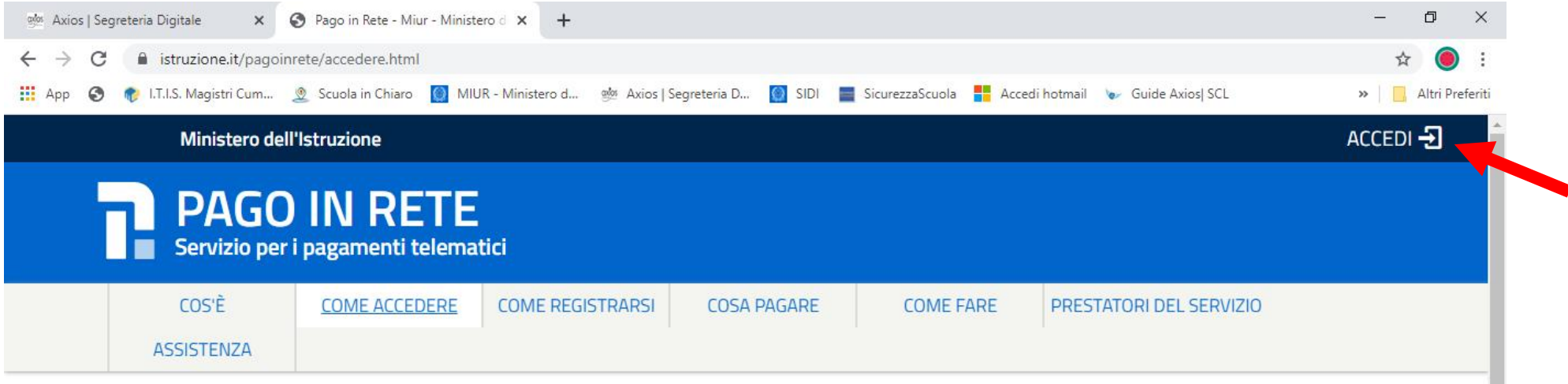

## Come accedere

н

 $\mathcal{Q}$ 

 $\circ$ 

Per accedere al servizio Pago In Rete devi disporre di username e password (credenziali).

- Se hai un' identità digitale SPID (Sistema Pubblico di Identità Digitale) puoi accedere con le credenziali SPID del gestore che ti ha rilasciato l'identità (selezionando "Entra con SPID")
- · Se sei un genitore che ha presentato una domanda d'iscrizione on-line puoi accedere con le stesse credenziali utilizzate per l'iscrizione di tuo figlio
- Se sei un docente in possesso di credenziali Polis, puoi utilizzare queste

 $W$ 

 $x \exists$ 

 $\overline{\mathbf{z}}$ 

Se non disponi delle credenziali puoi ottenerle effettuando la registrazione al servizio cliccando sul link Registrati

Se disponi delle credenziali puoi accedere al servizio Pago in Rete cliccando sul

Ĥ

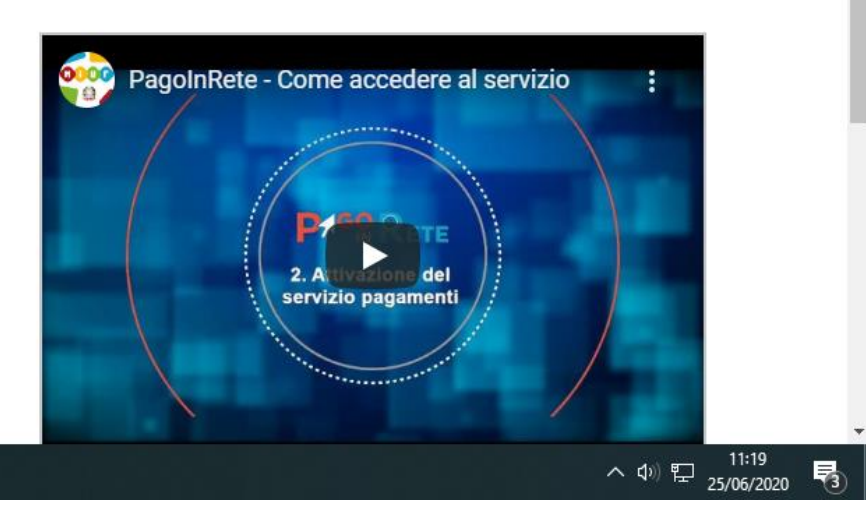

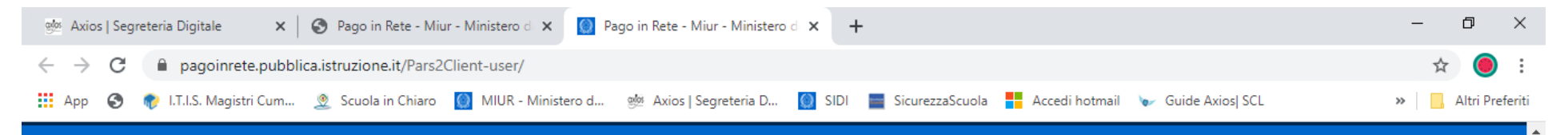

# **PAGO IN RETE** Servizio per i pagamenti telematici

# Il sistema Pago In Rete

Pago In Rete è il sistema centralizzato del MIUR che consente ai cittadini di effettuare pagamenti telematici a favore degli Istituti Scolastici e del Ministero.

Tale sistema si interfaccia con PagoPA®, una piattaforma tecnologica che assicura l'interoperabilità tra Pubbliche Amministrazioni e Prestatori di Servizi di Pagamento (Banche, Poste, etc.) aderenti al servizio.

Per la visualizzazione e il pagamento telematico di contributi richiesti dalle scuole per i servizi erogati utilizza il link "Vai a Pago in Rete Scuole".

Per l'effettuazione di un pagamento telematico di un contributo a favore del Miur utilizza il link "Vai a Pago in Rete MIUR".

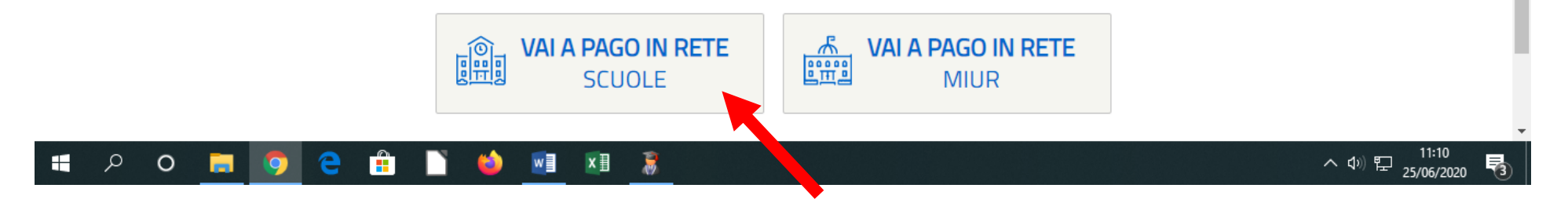

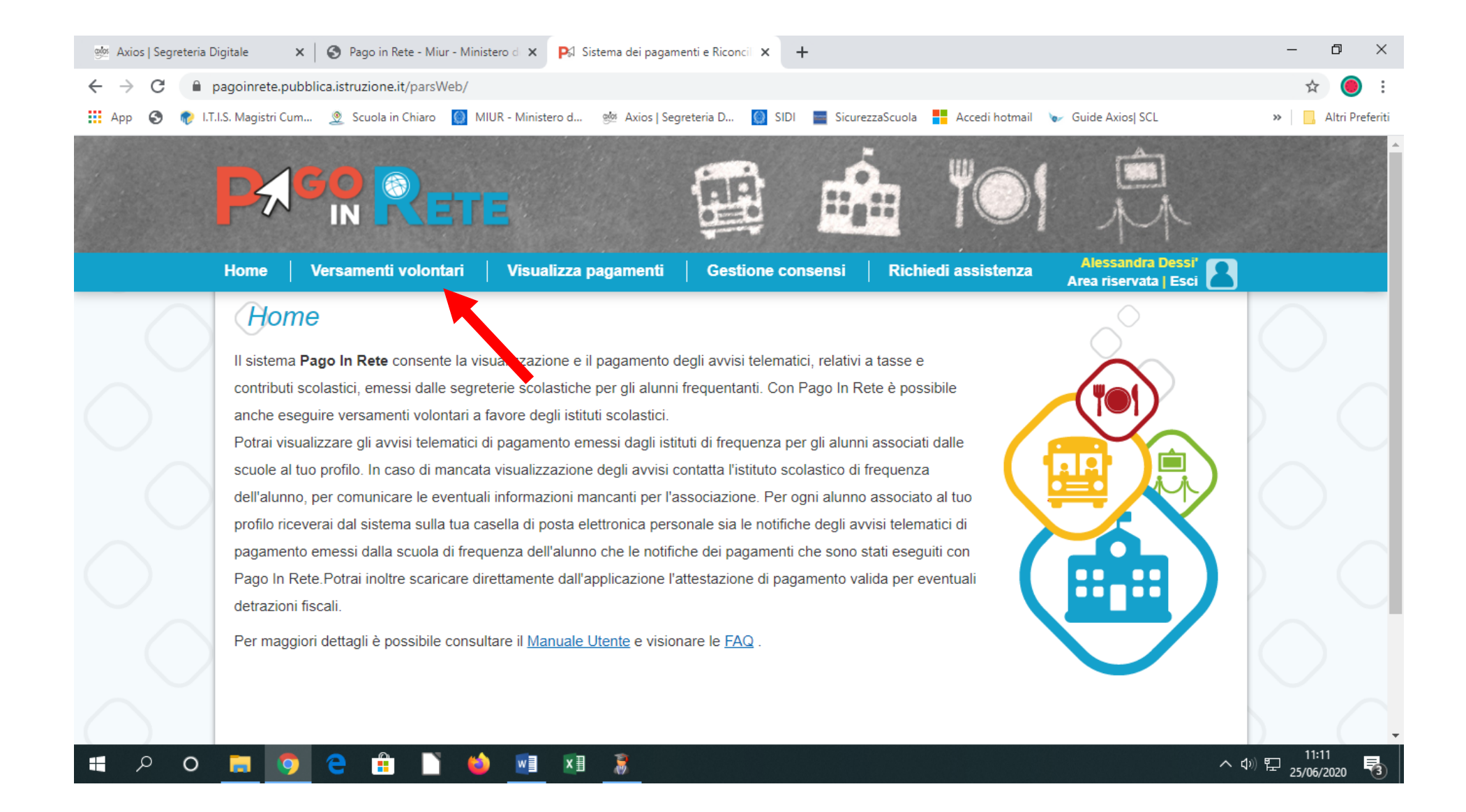

#### alos Axios | Segreteria Digitale  $\times$  |  $\bigcirc$  Pago in Rete - Miur - Ministero d  $\times$  |  $\bigcirc$  https://pagoinrete.pubblica.istru:  $\times$  | +  $\Box$  $\times$  $\equiv$  $\leftarrow$   $\rightarrow$  $\alpha$ pagoinrete.pubblica.istruzione.it/parsWeb/ricercaScuola 132 App ( LT.I.S. Magistri Cum... 9 Scuola in Chiaro ( MIUR - Ministero d... et Axios | Segreteria D... ( SIDI E SicurezzaScuola Hacedi hotmail ( Guide Axios | SCL >> | | | Altri Preferiti Alessandra Dessi' Area riservata | Esci Visualizza pagamenti Richiedi assistenza Home Versamenti volontari **Gestione consensi** Versamenti volontari - ricerca scuola In questa sezione puoi ricercare una scuola, visualizzare i versamenti eseguibili e procedere al pagamento. Ricerca scuola sul territorio Ricerca per codice Codice meccanografico Regione  $\div$ Seleziona COTF01000T Cerca pagoPH 20000  $\sim$  (1)  $\Box$  11:11  $\hat{\mathbf{H}}$  $\mathcal{Q}$  $\circ$ **Q** e Г  $W$  $x \exists$  $\overline{\mathbf{z}}$ 高 H G 見

### INSERIRE IL CODICE MECCANOGRAFICO DELLA SCUOLA (QUELLO GIA' INDICATO) - CERCA

## CLICCARE IN AZIONI (SULLA LENTE)

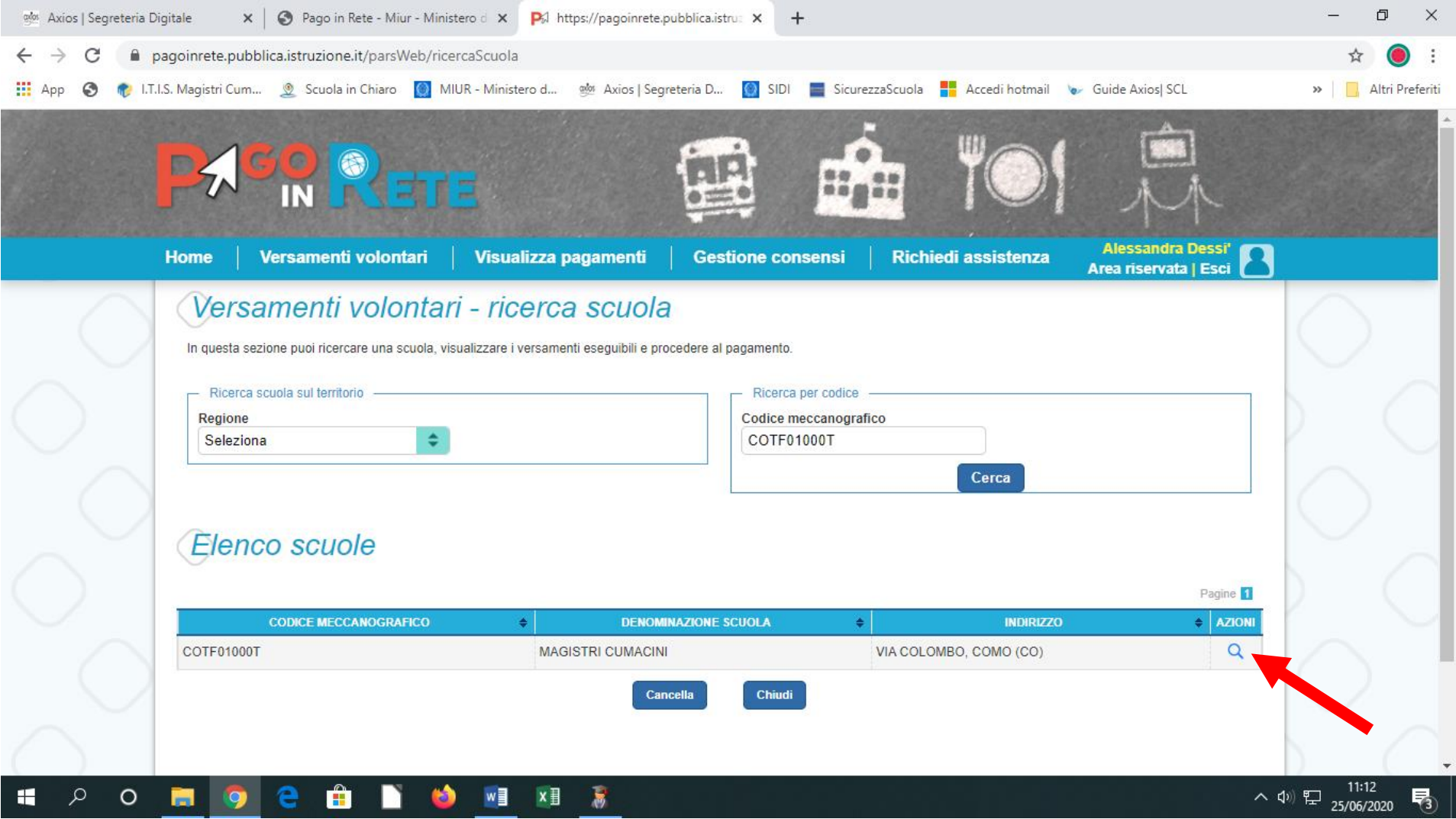

## CLICCARE SU AZIONI (SIMBOLO EURO) IMPORTANTE SULLA SINISTRA COMPARE L'ANNO 2019/20 PER MOTIVI STRETTAMENTE CONTABILI, MA L'EROGAZIONE SI RIFERISCE ALLE CLASSI PRIME A.S. 2020/21

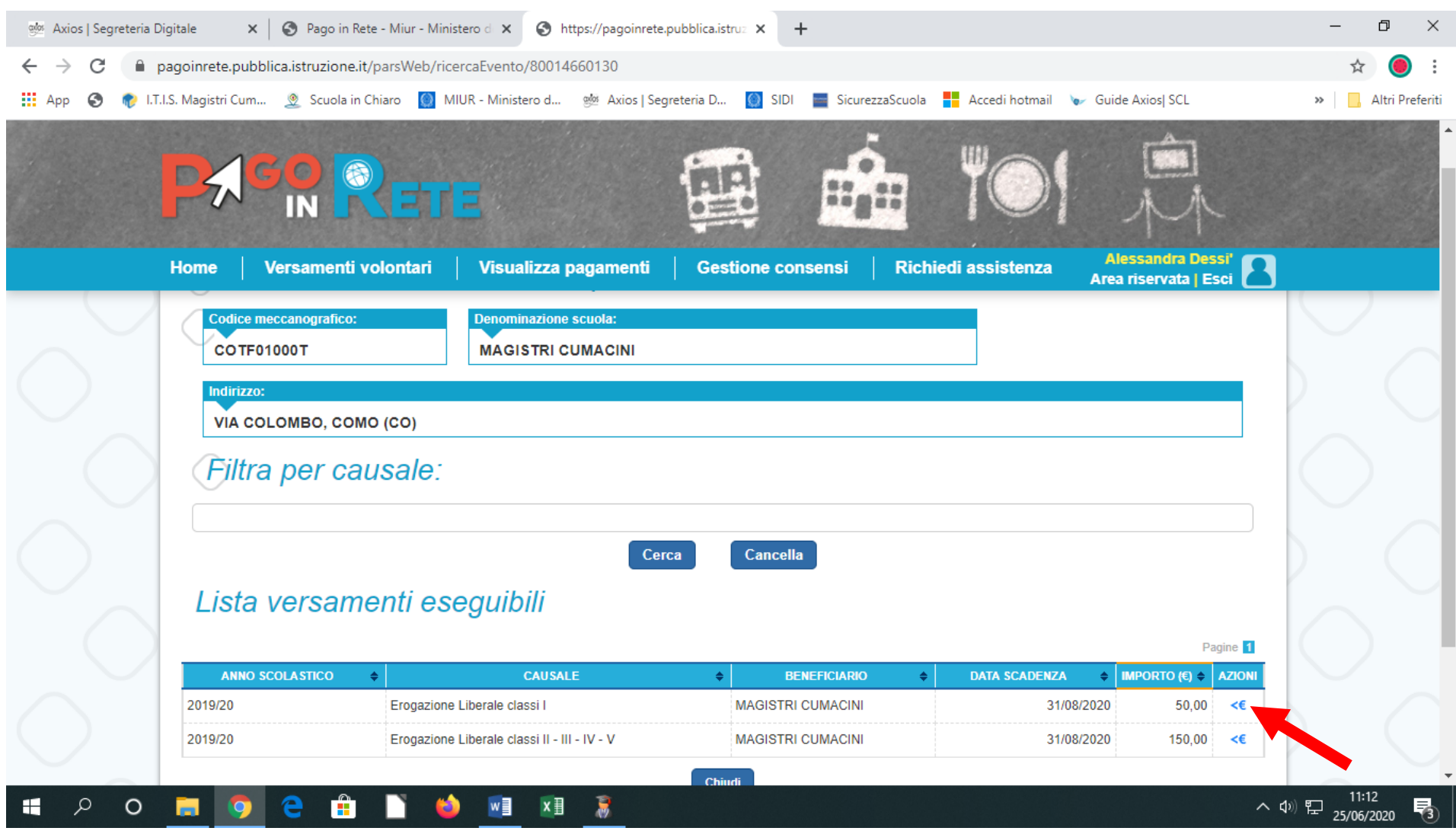

### COMPILARE TUTTI I CAMPI E CLICCARE SU EFFETTUA PAGAMENTO - LA RICEVUTA DI AVVENUTO PAGAMENTO DEVE ESSERE INVIATA VIA MAIL ASSIEME AGLI ALTRI DOCUMENTI PER COMPLETAMENTO ISCRIZIONE (SITO MAGISTRI-AREA SEGRETERIA-ISCRIZIONI A.S.2020/21-CLASSI PRIME - CONFERMA ISCRIZIONI)

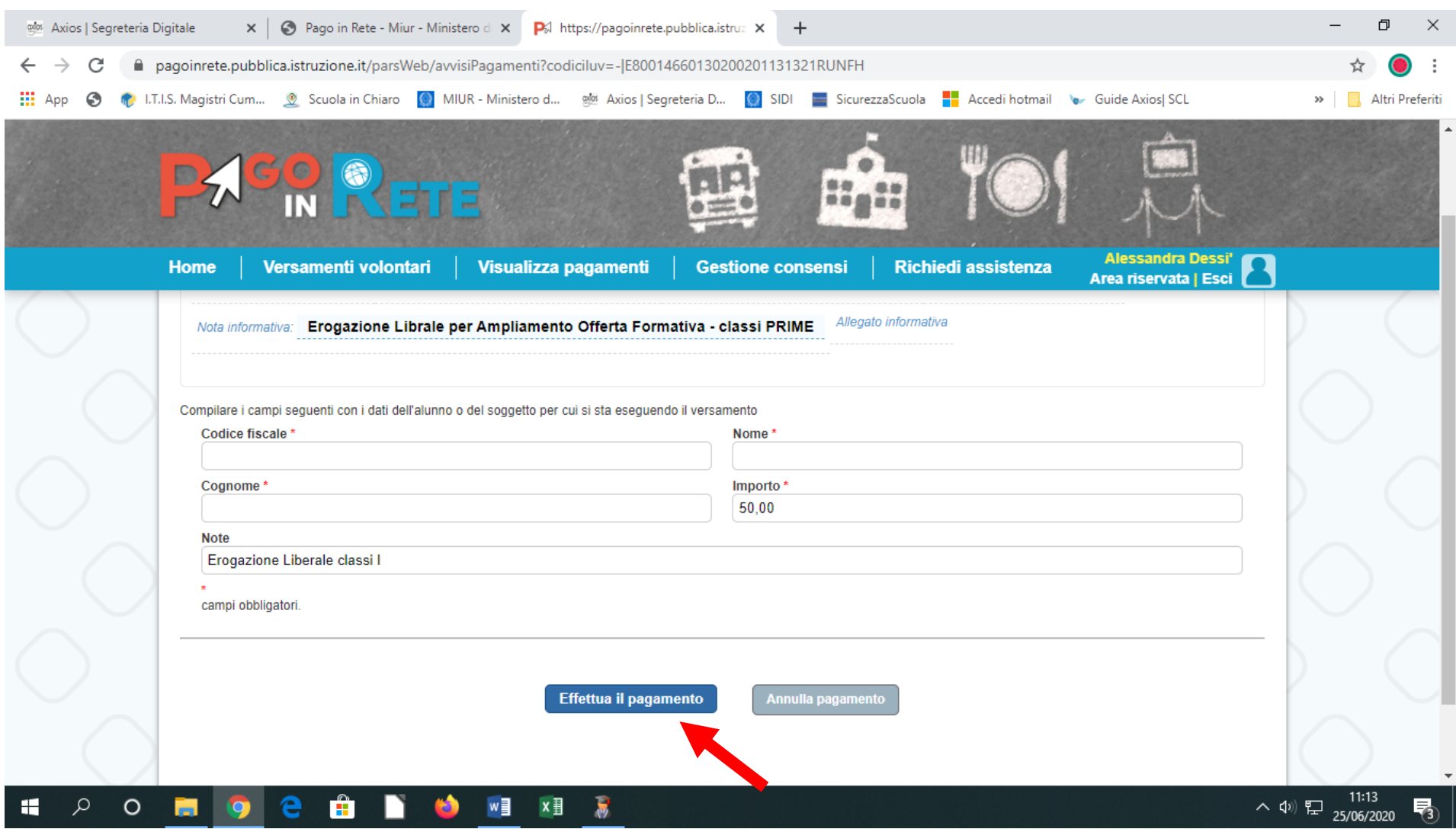